## GEOMETRIA INTERATIVA: novas mídias numa proposta metodológica para o ensino médio

## INTERACTIVE GEOMETRY: new media in a methodological proposal for high school

Geraldo Henrique Alves Pereira

Instituto Federal de Educação, Ciência e Tecnologia de Minas Gerais - IFMG, Bambuí, MG geraldo.pereira@ifmg.edu.br

#### Mônica de Cássia Siqueira Martines

Universidade Federal do Triângulo Mineiro - UFTM, Uberaba, MG monica.siqueira@uftm.edu.br

Resumo: Este artigo descola-se da pesquisa da dissertação com mesmo título na qual é analisada uma fatia importante da Educação: o ensino de Matemática em nível de educação básica. Tomando como referência a experiência docente de seus autores, objetivou-se principalmente criar possibilidades para a ressignificação no modo de se ensinar e de se aprender Geometria em cursos de ensino médio, a partir da estruturação de novas mídias para a dinâmica da sala de aula que levem em conta as tendências de Educação Matemática Tecnologias e Etnomatemática, foco desta pesquisa. Após as discussões necessárias, apresentamos uma proposta que entrelaça as duas tendências metodológicas do nosso foco, fazendo-as dialogar entre si, e apresentamos também uma atividade contextualizada que leva em consideração todo esse cenário. A atividade proposta configura-se como uma mídia alternativa à sala de aula de Matemática, contemplando a utilização de um software (GeoGebra) num ambiente com computadores e a vinculação de conteúdos a situações cotidianas dos estudantes.

Palavras-chave: mídias de ensino; geometria; tecnologia; etnomatemática.

Abstract: This article is taken from a Master's Thesis research, in the same title, which analyzes an important part of Education: the process of teaching Mathematics at the basic level of education. Taking as reference the teaching experience of its authors, we aimed to create possibilities for the re-signification in teaching and learning Geometry in high school level, stem from the structuring of new media for the classroom dynamics that take into account trends in Mathematics Education Technologies and Ethnomathematics, the focus of this research. After the necessary discussions, we present a proposal that interlink the two methodological tendencies of our focus making them dialogue with each other, and we also present a contextualized activity that takes into account this whole scenario. The proposed activity is configured as an alternative media to the Mathematics classroom, contemplating the use of software (GeoGebra) in an environment with computers and the linking of the content with students' everyday situations.

Key words: teaching media; geometry; technology; ethnomathematics.

Recebido em 30/09/2017 - Aceito em 06/08/2018 RECEN 20(2) p.95-122 jul/dez 2018 DOI:10.5935/RECEN.2018.02.07

# 1 Introdução

Aqueles que vivem o dia a dia da escola, sobretudo os professores, conhecem bem os novos desafios que o ensino na atualidade imp˜oe, sendo constantemente provocados a repensarem sua prática pedagógica diante de cenários internos à sala de aula, que parecem se remodelar com uma velocidade cada vez maior. Sabe-se que a escola vem sendo instigada a se reorganizar permanentemente diante dessas novas demandas que emergem da sociedade em que estão inseridas, seja pela simples caracterização das gerações de estudantes ou pelas *complexas* exigências dos mercados de trabalho, qualificação profissional e postura sociocultural.

Assim sendo, todo esse melindre formado pela escola e pela atividade docente fez do Professor de Matemática nosso público-alvo neste artigo<sup>1</sup>, cujo exercício profissional também se faz na realidade de seus autores.

Este estudo cinge-se à análise do ensino de Matemática em níveis de educação básica, propondo uma alternativa didático-metodológica que contemple atividades para sala de aula de cursos do ensino médio que se caracterizem como opção frente àquelas que já se conhece / pratica, a partir de perspectivas atuais de tendências em Educação Matemática, em especial a Etnomatemática combinada às Tecnologias da Informação e Comunicação; esta última chamada adiante simplesmente de Tecnologias. A partir do referencial teórico construído na dissertação, esta pesquisa focou nessas duas tendências citadas, entrelaçando-as, de maneira tal que possam ser aplicadas num só projeto de ensino contextualizado.

Partindo das experiências dos pesquisadores, buscou-se a construção de uma alternativa metodológica que, no intuito de superar as divergências entre o método de ensino e as preferˆencias de aprendizagem, pudesse criar caminhos para uma aprendizagem mais significativa a partir da apropriação e utilização de conceitos e experimentações inerentes à realidade social e cultural dos estudantes envolvidos.

Num aspecto geral, esta pesquisa objetivou desenvolver um rol de atividades com potencial possibilidade de ressignificar o modo de se ensinar e de se aprender Geometria em cursos do ensino médio. Ademais, de forma específica, pretendeu-se adequar uma proposta didáticometodológica de ensino de Geometria às atuais tendências em Educação Matemática, com vistas a facilitar o ensino de Matemática; auxiliar na implementação de estratégias de ensino que contemplem a contextualização de conhecimentos prévios dos estudantes, levando em considera¸c˜ao, sempre que poss´ıvel, os ambientes socioculturais em que est˜ao inseridos; e, por fim, promover a cultura da inserção de Tecnologias Educacionais, sobretudo na Matemática, entendida de forma a complementar os recursos e possibilidades do docente.

# 2 Construindo o cenário

Este estudo teve como enfoque a Educação Matemática. Buscamos discutir o ensino da Matemática na escola básica, especificamente no ensino médio.

O cenário construído para o desenvolvimento desta pesquisa poderia ser assim explicado: temos um (i) palco e um (ii) pano de fundo que servirão para as encenações, empíricas ou

 $^1$ Este artigo descola-se da pesquisa da dissertação de mestrado do primeiro autor, sob orientação do segundo, na qual a proposta ora descrita é apresentada de forma completa e mais detalhada, composta, inclusive, de comentários de ordem prática (disponível em <https : //sca.profmat – sbm.org.br/sca<sub>v</sub>2/get<sub>t</sub>cc3.php?id = 94584>). A pesquisa foi desenvolvida a partir de um projeto conjunto com José Henrique Bizinoto, também discente do Mestrado Profissional em Matemática em Rede Nacional, na UFTM. Atualmente o primeiro autor é aluno regular do curso de Doutorado em Ensino de Ciências e Matemática na Universidade Cruzeiro do Sul, São Paulo, sob a orientação do Prof. Dr. Juliano Schimiguel.)

#### PEREIRA, G. H. A. e MARTINES M. C. S.

vivenciadas, da Matemática da sala de aula. O primeiro é onde pisamos e nos sustentamos (Tecnologias), e o segundo, onde queremos ser vistos, nos aventurar (Etnomatem´atica).

Sob essa perspectiva, nosso cenário constitui uma plataforma interativa de ensino na qual se pretende criar m´ıdias alternativas (mas n˜ao substitutivas!) para ensinar Geometria Espacial no ensino médio, mais especificamente. Pretendemos vincular os conteúdos a serem abordados a situações específicas do cotidiano dos estudantes, além de incluir tecnologias em metodologias de ensino e estender as conclus˜oes obtidas em sala para atividades que transcendam esse espaço. Neste cenário, ao mesmo tempo em que se valorizam os conhecimentos pr´evios dos estudantes, por meio da Etnomatem´atica, tamb´em os educandos s˜ao levados a experimentar novos conceitos de visualização, interpretação e reflexão das Geometrias, por meio das Tecnologias.

Desde já, é importante para o leitor perceber que o conceito de interatividade advém n˜ao somente das possibilidades que as tecnologias proporcionam nesse sentido. Outrossim, o interrelacionamento das duas tendências entre si, com a sala de aula, com o contexto sociocultural do aluno, entre outros elementos, também corroboram para construí-lo. Importante também se faz ressaltar que a Etnomatemática, pano de fundo das nossas encenações, será aqui abordada como concepção pedagógica, ou seja, como ferramenta para metodologias de ensino. Vestir-nos-emos da sua perspectiva aplicada `a sala de aula para que sirva de suporte para as proposições de ensino que faremos.

Na subseção seguinte, discutiremos as possibilidades de entrelaçamentos da Etnomatemática e das Tecnologias e como o trabalho se desenvolverá sob essa perspectiva.

# 2.1 Discussões sobre a Etnomatemática em sua dimensão educacional e suas possibilidades de intersecção com as Tecnologias

O fazer matem´atico cotidiano do professor tem exigido dele uma reflex˜ao permanente sobre modelos que se consolidem como eficientes na sala de aula. Ainda que o currículo básico da Matemática não tenha mudado muito nas últimas décadas, a escola e a sala de aula têm demandado novos "fazeres". Discussões à parte quanto às benesses e malefícios dessa realidade, o fato é que a sala de aula, hoje, oferece ao professor muito mais oportunidades para se pensar o fazer matem´atico cotidiano, uma vez que novas m´ıdias direcionadas `a produção do conhecimento vêm ganhando terreno e pedindo passagem.

Este conhecimento a ser produzido ganha espaço quando emerge da conversação entre áreas. [1] critica a fragmentação atual em que se encontra a produção do conhecimento, escancarada pelo exagerado n´umero de campos de conhecimento e, principalmente, pela incapacidade de diálogo entre si. Ainda, segundo o autor, a especialização cada vez maior dos campos de saber acentua o processo de compartimentalização e esfacelamento do conhecimento.

Neste espaço, caracterizado pelas possibilidades de produção de conhecimento na sala de aula da escola atual, é que se alicerça o campo de inquérito deste estudo. Para tanto, toma-se como fundamental o princípio de que não se deve dissociar o ensino de Matemática do ambiente onde ele é proposto, nem tampouco dos conhecimentos prévios dos estudantes.

Entende-se, assim, que o ambiente da sala de aula de Matemática não deve ser desconectado dos outros, nem dos internos à escola, nem daqueles que compõem os círculos de convivência de seus participantes. Destarte, os estudantes e suas aspirações são colocados no centro da produção do conhecimento, de forma a configurar uma importante relação de fazer/aprender para fazer sentido.

Nessa direção, coadunando com o pensamento de [1], parece no mínimo prudente que o conhecimento tenha forte conotação cultural, laços que lhe deem sentido, de forma a fazer parte do todo do indivíduo. Se assim se instaurar, o conhecimento matemático escolar afastase de uma fragmentação acentuada que não devia se valer no ensino básico, especialmente, e possibilita ao estudante a ressignificação de conhecimentos acadêmicos na sua própria realidade social.

Ainda que a subjetividade incorpore a concepção de realidade que cada indivíduo tem, ou seja, cada estudante possui naturalmente uma percepção daquilo que lhe é mais ou é menos importante, uma proposta de ensino que consiga conversar minimamente com as realidades presentes na sala de aula tende a oferecer campo para o ingresso desses atores no processo de aprendizagem com mais entusiasmo e predisposição.

Com base no que foi falado neste início de seção, chamaremos o "fazer matemático" de Etnomatem´atica, na sua mais clara perspectiva educacional. Neste mesmo sentido, [2], p. 44, afirma que "o essencial da Etnomatemática é incorporar a matemática do momento cultural, contextualizada, na educação matemática".

E acrescenta:

A etnomatemática privilegia o raciocínio qualitativo. Um enfoque etnomatemático sempre está ligado a uma questão maior, de natureza ambiental ou de produção [...]. A etnomatemática se enquadra perfeitamente numa concepção multicultural e holística de educação ([2], p. 44).

A afirmação anterior de D'Ambrosio mexe, sem exagero algum, em bases do ensino matemático. Seria possível, no ensino de Matemática da escola básica, privilegiar o raciocínio qualitativo? Ainda segundo ele, este tipo de raciocínio deve, sem qualquer hesitação, ser incorporado nos sistemas educacionais. Não se trata, a nosso ver, de subjugar o raciocínio lógico-dedutivo, premissa fundamental da Matemática, mas sim dar relevante posição aos significados que essa premissa da Matemática exerce nas diferentes situações do cotidiano.

Sobre essa ideia, [3] acrescenta que os alunos, por meio da Matemática, devem ser levados a matematizar situações reais e a se tornarem competentes na construção de teorias adequadas às situações e aos problemas que lhes são próximos.

A escola, imbuída de uma proposta de educação científica formal e rigorosa, condicionase muito mais às necessidades e expectativas de determinados setores do mercado do que propriamente à formação holística do estudante. Entretanto, muitas vezes, isso não se faz de maneira forçada, o próprio estudante se farta nesse discurso, ludibriado pela propagação da ideia de que essa educação é a que o colocará nos grandes campos do mercado, e, assim, imerge numa instrumentalização exagerada, a fim de servir fielmente às regras desses mercados, sem questioná-las.

Não obstante a esses entendimentos, uma boa discussão se apresenta no campo da Matemática Acadêmica X Educação Matemática. Nessa discussão, e concernente àquela questão sobre a incorporação do raciocício qualitativo feita anteriormente, delineiam-se algumas inferências. Em termos práticos, levando-se em conta o ensino e a sala de aula, é equivocado privilegiar o saber cient´ıfico/academizado em detrimento do saber cotidiano. Ainda que este último careça de requisitos formais, é ele que, na quase totalidade das vezes, se faz presente nas informalidades da população. Desse modo, a escola deve ser lugar onde, na mesma proporção em que reconhece as diferenças desses saberes, entrelaça-os, aplicando o científico e ressignificando o cotidiano ([2]).

[3] acrescenta tamb´em que o meio circundante passa a ser um local de ensino e aprendizagem, onde os saberes se encontram e onde tudo se pode construir por um processo racional de comparação.

Neste mesmo entendimento, segundo [4], investigações e pesquisas em Etnomatemática têm demonstrado que existem várias e diferenciadas formas de se fazer Matemática, sendo, dessa maneira, diferentes da Matemática dominante, padronizada, acadêmica e institucionalizada.

Entretanto, [2], p. 43, alerta:

De um ponto de vista utilitário, que não deixa de ser muito importante como uma das metas da escola, é um grande equívoco pensar que a etnomatemática pode substituir uma boa matemática acadêmica, que é essencial para um indivíduo ser atuante no mundo moderno. Na sociedade moderna, a etnomatemática terá utilidade limitada, mas, igualmente, muito da matemática acadêmica é absolutamente inútil nessa sociedade.

Portanto, faz-se necessário relacionar a Matemática acadêmica com a escolar. Para [4], a Etnomatem´atica consegue isso no momento em que os estudantes desenvolvem a capacidade de apreciar determinadas técnicas matemáticas de acordo com seus próprios sistemas de valores, levando em consideração o contexto sócio-cultural-político-econômico no qual estão inseridos, em conjunto com suas aspirações futuras. Ainda, para [2], a aquisição dinâmica da Matem´atica integrada nos diversos saberes e fazeres do futuro depende de oferecer aos estudantes experiências enriquecedoras, contextualizadas, transdisciplinares. Caberá ao professor do futuro, obviamente preparado com outra dinˆamica, idealizar, organizar e facilitar essas experiências.

A afirmação parafraseada acima foi feita por D'Ambrosio em 2001. Aquele citado professor do futuro é o do nosso presente. Não seria exagero dizer que a dinâmica da época mudou muito pouco para a de hoje. É, então, adentrando nessa discussão que colocaremos a Etnomatemática como sendo uma possível nova dinâmica.

Sob o prisma de sua proposta pedagógica (ou talvez o termo perspectiva educacional seja mais adequado), a Etnomatemática busca fazer da Matemática algo vivo, lidando com situações reais do tempo (agora) e no espaço (aqui) ([2]). No entendimento de [5], p. 116,

> não há um método de ensino pronto ou único; que o conteúdo deve ter uma ligação com a cotidianidade dos envolvidos no processo educativo; a ação educativa não é impositiva, mas é inspirada nas práticas culturais onde está sendo desenvolvida; e a educação tem que fazer sentido e ser proveitosa aos elementos sociais a quem se destina.

Como já dito, [3] defende que a Etnomatemática não constitui, em si mesma, um método de ensino, mas talvez deva ser considerada um plano de ação que revela relações inclusivas entre professores e estudantes. Neste mesmo entendimento, [6] vê a Etnomatemática como uma proposta pedag´ogica, n˜ao exatamente como uma metodologia de ensino.

Sob essa ótica, pode-se dizer que Etnomatemática é uma crítica ao modelo tradicional de ensino da Matem´atica. No entanto, para que possa ser imediatamente aplicada `as salas de aula, [4] defendiam, em termos de pesquisa, uma ampla discussão na sua investigação como ação pedagógica. Desde então, muita coisa foi produzida e questionada, e ela não caiu em desuso, ao contrário, se apresenta ainda mais como campo de estudo na sua perspectiva educacional.

Esta pesquisa absorve essas argumentações discorridas por [3], [6] e [4], entendendo a Etnomatemática em sua perspetiva educacional, ou seja, o mais próximo possível da sala de aula e das quest˜oes ligadas `as metodologias de ensino.

Para [2], a educação (matemática ou não) não pode focalizar a mera transmissão de conte´udos obsoletos, na sua maioria desinteressantes e in´uteis. Deve-se, por outro lado, oferecer aos estudantes os instrumentos comunicativos, anal´ıticos e materiais para que eles possam viver, com capacidade crítica, numa sociedade multicultural e impregnada de tecnologia.

Segundo [3], com o progressivo desenvolvimento tecnológico, o processo de ensino e aprendizagem exige, de todos, circunstâncias mais inovadoras de construção dos conhecimentos.

Sendo assim, sustentados pela discussão anterior, feita sobre a nova dinâmica que a Etnomatemática pode ser para o professor atual, e esta visão, destacada por [2] e [3], de que as tecnologias impregnadas na sociedade moderna podem se configurar como uma importante ferramenta para o processo de aprendizagem, atrever-nos-emos a misturá-las, propondo, neste estudo, a construção de mídias alternativas ao ensino de Geometria em turmas do ensino médio.

N˜ao cabe aqui, nesta pesquisa, uma discuss˜ao aprofundada sobre o conceito de tecnologia. Contudo, é fundamental que todos tenham a percepção de que tudo aquilo que, ao longo da história da humanidade, foi construído ou proposto para facilitar a vida do homem, representando, de alguma forma, evolução no conhecimento, denomina-se tecnologia. O que dizer, por exemplo, da *roda* para a evolução do homem...

As tecnologias serão abordadas nesta pesquisa como metodologia de ensino, aplicada à sala de aula e com patente denotação pedagógica, daí a possibilidade de as chamarmos de tecnologias educacionais. Ademais, talvez seja importante reforçar que as tecnologias abordadas referir-se-ão àquelas ligadas principalmente aos computadores e outros dispositivos eletrônicos congêneres, daí então a possibilidade de as chamarmos de tecnologias educacionais mediadas por computadores. Entretanto, para simplificação, convencionaremos em cham´a-las apenas de tecnologias. Dessa forma, a proposta de atividade a ser apresentada adiante será desenvolvida num ambiente formado por tecnologias assim: um Laboratório de Informática ou, simplesmente, ambientes computacionais.

A estruturação desse ambiente, com as possibilidades que essas tecnologias permitem, e a atuação do professor na condução do processo de ensino-aprendizagem constituir-se-ão na mídia alternativa para propostas metodológicas no ensino médio.

Concernente ao que afirmam [7], p. 187, esses ambientes computacionais ganham maior aplicabilidade para conteúdos de Geometria, uma vez que oferecem

> recursos que viabilizam as ações mentais dos alunos e podem ajudar na superação de dificuldades inerentes ao processo dessa aprendizagem, tais como: visualização, construção, raciocínio geométrico. Neles  $\acute{e}$  possível criar condições para que se aprenda investigando, conjecturando, testando, analisando e concluindo acerca de um fenômeno estudado, transformando-se o aluno de mero expectador em agente do processo educativo, em alguém que pensa, reflete, dirige, decide e atua.

Da mesma forma, [8], p. 18, afirma que:

No ensino de Geometria, em particular, o uso de softwares, com a correta estratégia, pode facilitar a aprendizagem, na medida em que cria um ambiente rico em imagens e animações e proporciona, dessa maneira, um estudo mais dinâmico; nesse sentido, tais ferramentas permitem que o aluno visualize melhor as figuras geométricas e interaja com o computador, procurando as solu¸c˜oes para os seus problemas e, assim, construindo seus próprios conhecimentos.

### PEREIRA, G. H. A. e MARTINES M. C. S.

Acontece que o simples fato de uma escola ter uma sala de computadores conectados à Internet, por exemplo, não garante que esta mídia será efetivamente utilizada e incorporada à pr´atica escolar. As incertezas e d´uvidas desse cen´ario levam, muitas vezes, ao distanciamento do professor dessas possibilidades e inovações. Por este motivo, todo este processo na escola deveria ser acompanhado de um amplo trabalho e reflex˜ao coletiva e colaborativa, com suporte adequado para que o professor de Matemática não se intimide com as tecnologias, mas, ao contrário, possa utilizá-las na formação do estudante  $([9])$ .

Desta afirmação, dois pontos suscitam para discussão: (i) o professor deve conhecer bem a tecnologia que utilizar´a e (ii) pode fazer isso a partir de trabalhos coletivos e colaborativos.

Indiscutivelmente, o domínio da tecnologia utilizada, ou fluência tecnológica, como quer [8], está diretamente ligado aos resultados que o professor colherá. Para atender a isso, um trabalho coletivo e colaborativo se mostra eficiente no processo de incorporação das tecnologias no contexto da escola e do trabalho docente, `a medida que, juntos, professores administram, compartilham e se qualificam no imenso fluxo de informações que chegam à escola via Internet e outras mídias  $([9], p. 6)$ .

Por fim, a discussão que se estabelece como ponto principal desta pesquisa é o papel que a tecnologia deve exercer no processo de ensino e aprendizagem. [8] preceitua uma importante observação quando se decide utilizar a tecnologia em sala de aula. Além de refletir a respeito das formas como isto se dará, torna-se essencial a análise das perspectivas, tanto do professor quanto dos estudantes, e acrescenta:

> Isto significa refletir como serão planejadas as atividades neste novo cenário, que mudanças serão efetivadas a partir da definição de uma estratégia que considere a presença destes artefatos, quais papéis serão efetivamente desempenhados pelas pessoas, entre ouras possibilidades ([8], p. 27).

Em consonância com  $[10]$ ,  $[8]$  destaca o caráter mediador das tecnologias e acrescenta que elas n˜ao devem ser vistas como dispositivos capazes de fazer pensar e aprender melhor por si mesmas. Sendo assim, o uso do computador no processo de ensino e de aprendizagem em Matem´atica n˜ao substitui o trabalho intelectual dos professores nem dos estudantes, nem tampouco configura-se como coadjuvante no que se refere à atividade mental humana ([8]).

E o autor acrescenta: "Entretanto, o uso eficiente de tais recursos apenas surge quando subordinado a um planejamento consistente e à estratégia adequada, proposta pelo professor" ([8], p. 18).

Portanto, coadunando com as conclusões de [9], acredita-se que a introdução das tecnologias na prática escolar, calcada por uma ordenada rede de colaboração entre seus agentes, pode desencadear um processo de mudança da cultura docente e da cultura escolar, principalmente em Matemática. Essa introdução de tecnologias, feita de forma colaborativa, supre inseguranças e prepara professor e estudantes para novas mídias de aprendizagem matemática.

 $\hat{E}$  com esse propósito, apoiada em todo o cenário construído anteriormente, que esta pesquisa apresenta, na seção seguinte, uma proposta de atividade a ser desenvolvida por um professor que aceite o desafio de experimentar novas mídias numa proposta metodológica para o ensino m´edio, saindo de sua zona de conforto e buscando alternativas em seu labor, como propõe [11].

# 3 Uma proposta de atividade

## 3.1 Dados preliminares

Antes da atividade propriamente dita, é importante esclarecer que o conteúdo de Geometria aqui abordado foi selecionado por questões práticas, no que tange à utilização do software, e por questões didáticas, já que também é um dos conteúdos mais segregados do currículo escolar, principalmente a Espacial. Outrossim, cabe registrar que o conteúdo previsto na atividade, segundo [12], deve ser estudado na segunda série do ensino médio, podendo sofrer realocações, em face das especificidades dos cursos ou da região do País.

Tema da atividade: estudo dos corpos redondos da Geometria Espacial num ambiente de novas mídias: áreas, volumes e principais elementos de Cilindros<sup>2</sup>.

Objetivos da atividade: de forma geral, o objetivo dessa proposta é apresentar uma sugestão de inserção de novas mídias no ensino de Geometria Espacial em cursos de ensino médio. Contudo, outros pontos específicos norteiam essa proposição:

- a) Vincular os conteúdos a serem abordados a situações específicas do cotidiano dos estudantes, numa clara perspectiva etnomatemática de contextualização;
- b) Incluir tecnologias em metodologias de ensino, criando m´ıdias alternativas para o processo de aprendizagem;
- c) Estender as conclusões obtidas em sala para atividades que transcendam esse espaço, possibilitando a promo¸c˜ao de trabalhos colaborativos entre os estudantes e o desenvolvimento de senso crítico em situações práticas cotidianas.

Antes de mais nada, é importante ter em mente que uma atividade desse tipo não está desvinculada do programa curricular de Matemática de uma das séries do ensino médio. Sendo assim, deve vir em sequência à parte inicial de Geometria Espacial, que contempla:

- 1. Introdução à Geometria Espacial: (i) Noções primitivas de *ponto, reta e plano*; (ii) Sistema Dedutivo (postulados e teoremas relacionando condições de definição e existência para pontos, retas e planos); (iii) Posições relativas entre retas e planos; (iv) Projeção ortogonal, distâncias, ângulos e diedros.
- 2. **Poliedros:** (i) Poliedros convexos e não convexos; (ii) Planificação da superfície dos poliedros; (iii) Prismas: principais elementos, áreas e volumes; (iv) Pirâmides: principais elementos, áreas e volumes.

Além disso, é essencial que o *software* que será utilizado nessa atividade, o GeoGebra<sup>3</sup>, já seja razoavelmente familiar aos estudantes. Caso contrário, faz-se necessária uma aula de apresentação realizada pelo professor.

Para participar desta atividade, não serão exigidos dos estudantes grandes conhecimentos do software; isto posto, numa curta aula introdutória, o professor será capaz de apresentar as principais funcionalidades e ferramentas.

 ${}^{2}\mathrm{Por}$ questões práticas e de disponibilidade de espaço, não será abordada neste artigo a continuação da atividade que trata de Cones. Todavia, ao final da atividade de Cilindros, será dada uma noção desta construção complementar, a qual foi apresentada integralmente na dissertação.<br> $^3\mathit{Software}$ livre, podendo ser baixado gratuitamente n

 $3\text{ Software}$  livre, podendo ser baixado gratuitamente no endereço eletrônico <www.geogebra.org/download/>. Esta pesquisa utilizou-se da vers˜ao 5-0-212-0.

## 3.2 Roteiro da atividade

#### Momento 1

### 1) Introdução do conteúdo<sup>45</sup>

O professor dever´a programar o dia em que levar´a os estudantes para o ambiente com tecnologias, preferencialmente um Laboratório de Informática que tenha, pelo menos, um computador para cada dupla de estudantes. Este Momento 1 deverá acontecer duas ou três aulas antes desse dia programado.

 $Na(s)$  aula(s) que compõe(m) esse momento, o professor deverá apresentar, em sala, as definições (e seus elementos) e classificações de Cilindros e Cones, utilizando as mídias convencionais, com representações no quadro e explicações orais. Os estudantes devem ser colocados a par dos principais elementos desses dois tipos de corpos redondos.

## 2)  $Contextualização^6$

Em seguida, o professor poderá inquirir os estudantes sobre quais objetos temos contato no dia a dia que têm a forma de Cilindros ou Cones. Respostas variadas aparecerão, mas provavelmente haverá uma certa convergência para exemplos de embalagens de produtos diversos e recipientes maiores, do tipo caixas d'água. Neste momento, o professor deve organizar as respostas dos alunos, indicando aquelas que se adequam `as formas estudadas e as que n˜ao s˜ao exatamente o que se quer. Ap´os isso, sugere-se que, para a pr´oxima aula, cada estudante traga para a sala um objeto na forma cilíndrica ou cônica e/ou que fotografe algum objeto de maior tamanho que tenha uma dessas duas formas.

#### Momento 2

1) A aula deve ser iniciada com o professor pedindo para ver os objetos que foram trazidos e as fotografias tiradas dos objetos maiores, conforme solicitado na aula anterior.

2) Semelhantemente `a aula anterior, o professor deve corrigir o estudante que tenha trazido ou fotografado objetos que não sejam exatamente Cilindros ou Cones, explicando variações/ adaptações que ocorrem na fabricação desses objetos. Deve também classificar todos eles, aproveitando para relembrar as definições e classificações obtidas na aula anterior.

3) Feito isso, deve-se seguir no conteúdo apresentando os elementos principais dos Cilindros e dos Cones. Ainda em sala, e preferencialmente com o aux´ılio de um livro-texto, o professor deve explicar cuidadosamente os seguintes tópicos: Secções meridiana e transversal, e propriedades; planificação do Cilindro e do Cone retos; áreas: da base, lateral e total; volume.<sup>7</sup>

A aula termina com o professor anunciando que, na próxima, o Laboratório de Informática será a sala da turma.

#### Momentos seguintes: Cilindro

1) Inicialmente, dentro do ambiente com computadores, o professor deve instruir os estudantes a localizar e abrir o GeoGebra, que já deve estar instalado e testado em todas as máquinas; uma delas, a do professor, deve também estar conectada a um projetor multimídia.

<sup>&</sup>lt;sup>4</sup>O professor deve instigar os estudantes a debaterem sobre as semelhanças nas definições entre prismas e cilindros, pirâmides e cones.

 $5A$  apresentação de definições e classificações tende a não ser demorada, já que as conclusões virão em consequência do que já foi estudado antes em prismas e pirâmides.

 $6A$ spectos relacionados à Etnomatemática começam a ser adicionados aqui na Contextualização.

<sup>&</sup>lt;sup>7</sup>Essa explicação, sugerida no item 3, pode acontecer sem a proposição de atividades na sequência; isso pode ser feito e explorado após a aula no Laboratório de Informática.

2) Com o *software* aberto, o professor instrui os estudantes a exibir o ambiente  $\mathbb{R}^3$ , acionando o seguinte caminho de comandos: Exibir > Janela de Visualização 3D. O ambiente do software ficará com a seguinte interface:

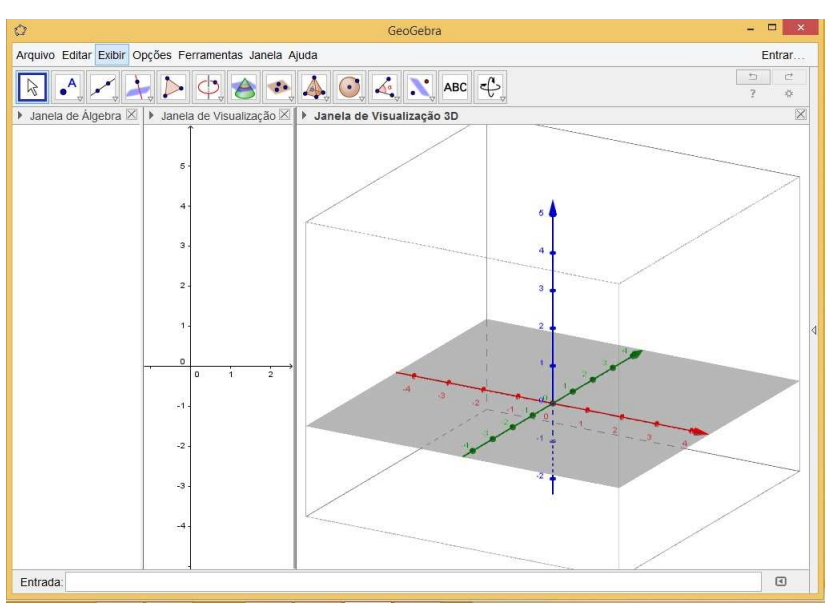

Figura 1. Interface inicial do GeoGebra

FONTE: Arquivo do autor

3) No campo *Entrada*, o professor deve começar mostrando todas as opções que o *software* oferece para construção de Cilindros. Neste campo, deve ser digitada a palavra Cilindro; logo aparecerão as opções<sup>8</sup>, conforme mostra a primeira imagem da Figura 2.

4) Será utilizada, inicialmente, a primeira opção (Cilindro[<Círculo>,<Altura>]).

5) O professor deve explicar que este comando exige que já tenha sido construído um círculo anteriormente. A referência desse círculo será incluída no comando e representará a base do Cilindro. Para desenhar o círculo, basta utilizar a Barra de Ferramentas e a opção Círculo definido por Três Pontos, conforme segunda imagem da Figura 2.

6) Clicando três vezes no plano  $x0y$  (qualquer Janela de Visualização), será definido um círculo. Para ajudar na construção da planificação do cilindro, que será feita adiante, basta posicionar um dos pontos na origem do sistema.<sup>9</sup>

7) Observe que, na *Janela de Álgebra*, ele aparecerá identificado como *cônica*, tendo uma letra minúscula para identificá-lo. Chamar a atenção dos estudantes para essa correspondência permanente entre as duas janelas.

8) Isso feito, já é suficiente para definir o cilindro utilizando o comando (Cilindro [<Círculo>, <Altura>]). Basta digitá-lo no campo Entrada e substituir o parâmetro <Círculo> pela

<sup>&</sup>lt;sup>8</sup>Somente as duas primeiras opções serão utilizadas.

<sup>9</sup>Professor, oriente os estudantes que os pontos podem ser feitos em quaisquer lugares. Incentive-os a fazer vários círculos; depois, usando Ctrl+Z, alguns podem ser desfeitos.

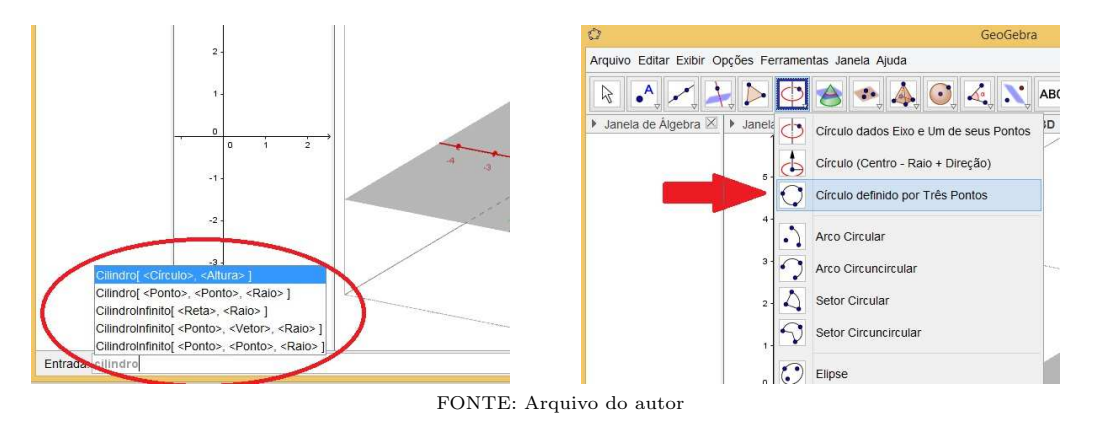

Figura 2. Opções de construção de Cilindros e de Círculos

letra que apareceu identificando o círculo, e o parâmetro  $\triangle$ Altura $\triangleright$  pela letra  $m^{.10}$ 

9) Ao clicar em *Enter*, o *software* abrirá uma caixa de diálogo para a criação de *Controle* Deslizante para m. Permita isso, clicando em Criar Controles Deslizantes.

IMPORTANTE: Dependendo da configuração do software (e talvez do sistema operacional do computador), para  $m > 0$ , o cilindro pode ser criado para baixo do eixo  $x0y$  e para cima quando  $m < 0$ . Se acontecer, você deve corrigir isso acrescentando o sinal de "-" (menos) antes das fórmulas que serão utilizadas.

A Figura 3 mostra a interface do GeoGebra ap´os esses comandos. Observe que tudo que foi construído geometricamente também está definido algebricamente na Janela de Álgebra. Alerte os estudantes para esse fato.

10) Este momento é ideal para que todos os elementos criados na Janela de Álgebra sejam explicados pelo professor. Não deixe de chamar a atenção, nesta janela, para a identificação que foi criada para o Cilindro, para a sua superfície lateral e para o outro círculo que o complementa.

11) Chame especial atenção dos estudantes para o Controle Deslizante m criado para a altura do Cilindro. Peça que eles modifiquem seu valor clicando sobre a barra, deslocando-o para os dois lados.<sup>11</sup>

12) Isso pode ser feito automaticamente. Basta ativar a função Animar, clicando com o botão direito do mouse sobre o Controle Deslizante e escolhendo essa opção.

13) Este momento pode ser, relativamente, um momento de euforia em sala, pois o software torna-se, além de dinâmico, automático.

14) O professor deve conduzir agora os estudantes a explorarem o software utilizando a barra de ferramentas de visualização da Janela de Visualização 3D. A Figura 4 identifica a localização dessas ferramentas.<sup>12</sup>

 $^{10}\mathrm{Os}$ pontos utilizados para definir o círculo podem ser omitidos da Janela de Visualização 3D se forem desmarcados da Janela de Álgebra. Porém, isso não fará com que o círculo desapareça.

 $11$ Este comando só funcionará se, antes, o ícone "Mover" (primeiro da Barra de Ferramentas) for acionado.  $^{12}\mathrm{C}$ aso não sejam exibidas automaticamente, basta clicar em $\P$ , localizado antes do título da janela.

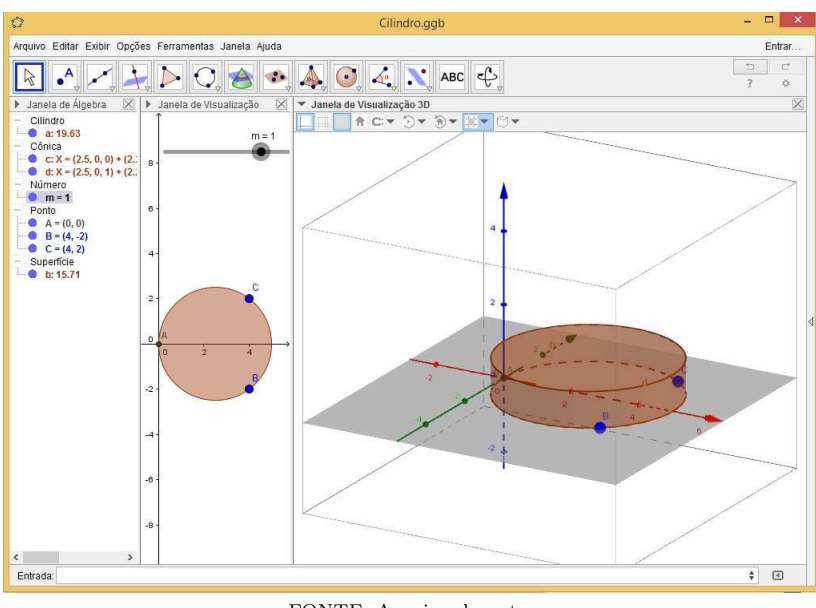

Figura 3. Tela com os primeiros comandos

FONTE: Arquivo do autor

Figura 4. Ferramentas de visualização da Janela de Visualização 3D

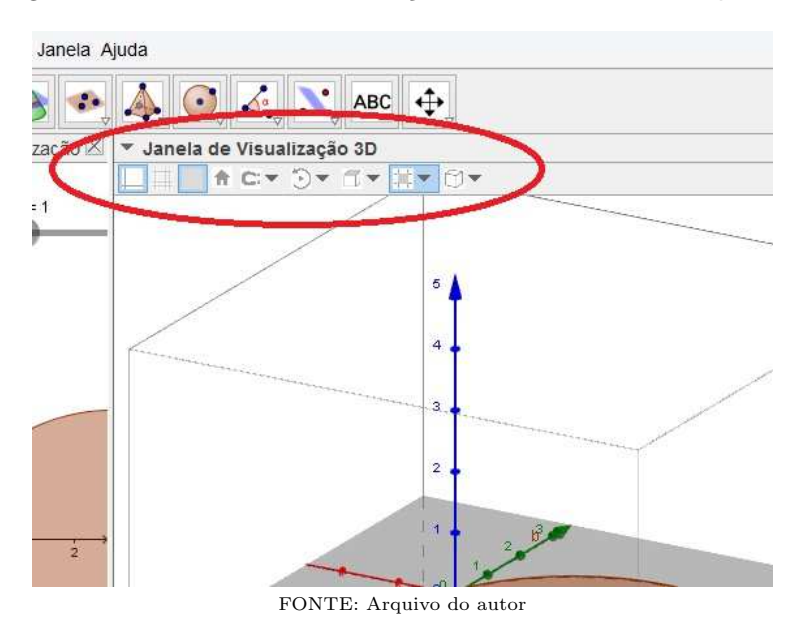

15) Apesar de ser relativamente simples sua utilização, o professor deve conhecer as funcionalidades de cada ´ıcone, de modo a orientar os estudantes. Para este estudo, o que nos interessa é o ícone Iniciar ou parar rotação da cena (sexto ícone).

16) Explorando o ícone *Iniciar ou parar rotação da cena*, o estudante será capaz de perceber que, estando definida a Direção de Visualização desejada, o GeoGebra rotacionará o espaço tridimensional em torno do eixo 0z.

17) Explorando o ícone Direção de Visualização, o estudante será capaz de perceber as diferentes perspectivas de visualização do espaço: pelo plano  $x0y$ , pelo plano  $y0z$  ou pelo plano  $x0z$ .<sup>13</sup>

18) O ícone Alternar Caixa de Clipping apenas aumenta ou diminui a fatia do espaço onde os objetos serão desenhados. Essa adequação vai depender de quantos sólidos serão desenhados e trabalhados ao mesmo tempo.

19) Explorando o ícone Escolha o tipo de projeção, o estudante será capaz de perceber algumas funcionalidades muito interessantes. Vejamos algumas:

- a) Projeção paralela: estando definido o plano em Direção de Visualização, o software gera a projeção de visualização paralela a ele, sem a perspectiva de profundidade.
- b) Projeção em Perspectiva: estando definido o plano em Direção de Visualização, o software gera a projeção de visualização com profundidade, tracejando os limites que ficam detrás da visão frontal.
- c) Projeção para Óculos  $3D^{14}$ : essa opção possibilita resultados impressionantes se explorada em sala; no entanto, carece da disponibilidade de óculos 3D.
- d) Projeção oblíqua: aqui o eixo  $0z$  se inclina.

20) Na Figura 5, algumas imagens estão dispostas apenas para ilustrar parte dessas situações. Todavia, somente através de imagens não é possível mostrar aqui as funcionalidades dessas ferramentas. O que deve ser feito é explorá-las, usufruindo da dinamicidade do software.

21) Tendo explorado até agora algumas simples variações do Cilindro, em sua altura e nas diferentes formas de visualizá-lo, é momento de a aula ser conduzida para o conteúdo seguinte: construções dos elementos principais de um Cilindro (centro e raio da base, eixo e geratriz).

 IMPORTANTE: Lembre-se sempre de salvar seu arquivo e oriente os alunos a fazerem o mesmo!

22) Passemos ao Centro da Base. Sugestão de passos:

- a) Aqueles três pontos  $(A, B \in C)$ , que serviram para definir o círculo da base do Cilindro, agora devem ser marcados para que possam aparecer na borda. Neste momento, utilizaremos mais a Janela de Visualização (bidimensional), por isso clique nela para que a Barra de Ferramentas fique com as ferramentas próprias para o Plano.
- b) Clique no terceiro ícone e selecione a ferramenta Segmento. Após, clique, aos pares, em  $A, B$  e  $C$ , de forma que sejam definidas duas cordas do círculo.

 $13$ Experimente alterar as perspectivas de visualização e rotação descritas nos itens 16 e 17, simultaneamente.

 $14\text{Óculos }3D$  de fabricação simples, aqueles que vêm em livros infantis, são suficientes para explorar a ferramenta descrita neste item. Ainda que em pequena quantidade, seria muito interessante que os ´oculos 3D fossem levados para a sala.

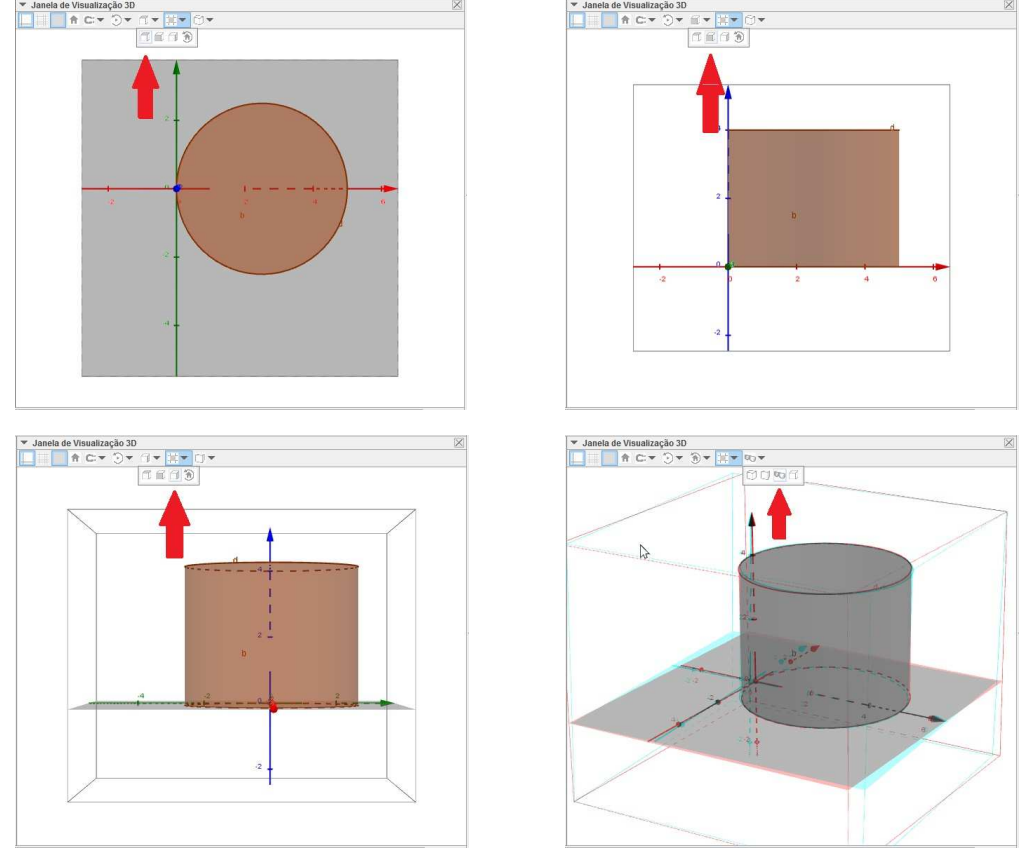

Figura 5. Opções de visualização

FONTE: Arquivo do autor

- c) Em seguinda, clique no segundo ícone e selecione a ferramenta Ponto Médio ou Centro. Repita os cliques na mesma sequência que fez no item anterior. Isso criará os pontos médios de  $\overline{AB}$ ,  $\overline{AC}$  ou  $\overline{BC}$ .
- d) Os pontos criados provavelmente serão identificados como  $D$  e  $E^{15}$ . Pela Geometria Plana, as retas perpendiculares que passam por estes pontos se interceptam no centro do círculo. Explique isso aos estudantes e construa as retas da forma seguinte.
- e) Clique em Reta Perpendicular, quarto ícone da Barra de Ferramentas, e, em seguida, em D e E (e segmentos correspondentes) para gerar essas retas.
- f) Selecione o segundo ícone e clique em Interseção de Dois Objetos. Clique, então, nas duas retas criadas no item anterior. Um ponto  $F$  será criado, o qual é o Centro da base inferior, tal como queríamos. $^{16}$

 $15$ Caso os pontos não sejam identificados como  $D$  e  $E$ , faça isso clicando sobre cada um com o botão direito, depois selecione Propriedades e renomeie-o.

 $^{16}$ Sempre que for clicar num objeto, faça isso na janela que mais lhe convier, inclusive na Janela de Álgebra.

- g) Como nosso Cilindro é Reto, o centro da base inferior fica em projeção ortogonal em relação ao centro da base superior. Isso significa que as coordenadas do Centro da base superior são iguais às da base inferior, a menos de  $z$ , que coincide com a altura do Cilindro. Sendo assim, para criarmos o centro da base superior, procederemos da forma descrita no próximo item.
- h) No campo  $Entrada$ , digite a letra G maiúscula seguida do símbolo  $=$ , e, entre parênteses, as coordenadas de  $x \in y$  iguais às do ponto F. No lugar da coordenada z, coloque a variável m, a qual controla a altura do Cilindro e depende do *Controle Deslizante*. No exemplo desta atividade, digitaríamos:  $G = (2.5, 0, m)$ .<sup>17</sup>

![](_page_14_Figure_3.jpeg)

Figura 6. Parte da sequência de comandos para definição dos centros

 $^{17}\mathrm{O}$  procedimento descrito neste item faz com que o centro da base superior não saia dela, mesmo com a variação da altura.

23) A Figura 6 mostra parte da sequência dos comandos descritos no item 22. A Figura 7 mostra, nas três janelas, o resultado da sequência de comandos. Foram omitidos os segmentos, retas e pontos que nos auxiliaram.<sup>18</sup>

![](_page_15_Figure_2.jpeg)

Figura 7. Interface do GeoGebra, definidos os centros das bases

FONTE: Arquivo do autor

24) Passemos à definição do Raio das bases. Consideraremos os círculos das bases de tamanho fixo, ou seja, que não dependem de Controle Deslizante, e não simularemos a situação onde os pontos usados para defini-lo sejam reposicionados (arrastados no plano).

25) Para determin´a-lo, basta criarmos um segmento ligando o centro a um ponto da extremidade da respectiva base.

26) Para isso, na *Janela de Visualização* (plano), escolha um dos pontos da base inferior para aparecer, clicando sobre ele na Janela de Álgebra, e, seguindo os passos já conhecidos, ligue-o ao ponto  $F$  (centro da base inferior).<sup>19</sup>

27) Caso queira, você poderá alterar a aparência do segmento criado, inclusive renomeandoo para algo do tipo "RaioBase". Clicando com o bot˜ao direito do mouse sobre o segmento e escolhendo Propriedades, na aba Básico, você pode renomear o segmento, e, na aba Estilo, poder´a, por exemplo, deixar o segmento com um estilo tracejado.

A Figura 8 mostra o Cilindro com os raios definidos.

IMPORTANTE: O professor deve fazer, o tempo todo, um paralelo entre o que explicou no Momento 2 e essa sequência que ele estará apresentando no GeoGebra. Do contrário, o Momento 2 foi desperdiçado.

 $^{18}$ Para fazer isso, basta desmarcá-los na *Janela de Álgebra*.

<sup>&</sup>lt;sup>19</sup>O raio da base superior também pode ser criado. Caso queira demonstrar isso, antes de refazer todo o procedimento descrito no item 26, crie um ponto na extremidade da base superior. Isso pode ser feito repetindo o procedimento do item 22h para algum dos pontos A, B e C.

![](_page_16_Figure_1.jpeg)

Figura 8. Interface do GeoGebra, definidos os raios das bases

FONTE: Arquivo do autor

28) Passemos à definição do Eixo. Este procedimento, devido ao que já construímos até agora, torna-se fácil, bastando criar uma reta que ligue os dois centros.

29) Escolhendo o terceiro ícone da Barra de Ferramentas, selecione Reta, clicando, em seguida, nos dois centros das bases; assim, a reta será criada. Mude a aparência dela também para um aspecto tracejado, já que este eixo é como se fosse um eixo imaginário.

A Figura 9 exemplifica a interface do Cilindro com o Eixo definido.

30) Definiremos agora as **Secções** (meridianas e transversais) no Cilindro Reto. Começaremos definindo um plano paralelo às bases. O GeoGebra nos dá várias opções para criá-lo; o professor deve conhecer algumas. Crie-o a partir do ícone específico na Barra de Ferramentas, ou a partir de uma das sugestões do campo Entrada (ao digitar Plano, o software te dará opções) ou, ainda, utilize de Geometria Analítica, definindo o plano como  $z = t$ , onde t pode ser a variável que desejar.<sup>20</sup>

31) Faremos aqui por Geometria Analítica. Todavia, o professor deve explicar aos estudantes o porquê dessa escolha. Ainda que sem aprofundamento teórico, já que esse conteúdo só será estudado na terceira série do ensino médio, o professor deve explicar os fundamentos de um plano paralelo ao plano x0y.

32) Passada a explicação, digite no campo Entrada o plano  $z = t$ . O software pedirá a construção do Controle Deslizante para a variável t. Permita isso!

33) O que se verá (conforme Figura 10) é um plano  $\alpha$  que "corta" a superfície lateral do Cilindro (quando  $t \neq 0$  ou  $t \neq m$ ) ou que contém as suas bases (quando  $t = 0$  ou  $t = m$ , respectivamente). Explore as diversas posições do plano  $\alpha$  alterando o valor do *Controle* 

<sup>&</sup>lt;sup>20</sup>Sugestão: Renomeie o plano  $z = t$  para  $\alpha$ .

![](_page_17_Figure_1.jpeg)

Figura 9. Interface do GeoGebra, definido o Eixo

FONTE: Arquivo do autor

![](_page_17_Figure_4.jpeg)

FONTE: Arquivo do autor

 $Deslizante t e ativando a opção *Animar*.$ 

34) As duas bases estão classificadas como  $C\hat{o}nicas$  e recebem os nomes de c e d; e a superfície lateral está classificada como  $Superfície$  e recebe o nome de  $b$ . Isso será útil para definirmos

as secções (cortes) no Cilindro.<sup>21</sup>

35) Os estudantes precisam verificar (não seguir somente a intuição) que todos os cortes feitos paralelos às bases geram círculos idênticos às bases. Pode ser feito isso utilizando a ferramenta contida no sétimo ícone da Barra de Ferramentas da Janela de Visualização 3D: Interseção de Duas Superfícies.

36) Antes de acionar essa ferramenta, é preciso fazer com que a superfície lateral do Cilindro não apareça momentaneamente. Basta desabilitá-la na *Janela de Álgebra*. Feito isso, basta clicar na ferramenta indicada no item anterior e, na sequência, também em  $\alpha$  e na superfície b.

37) Pronto! A Secção Transversal está definida no Cilindro, conforme Figura 11:

![](_page_18_Figure_5.jpeg)

Figura 11. Secção Transversal no Cilindro

FONTE: Arquivo do autor

38) Altere o valor de  $t$  e mostre aos estudantes como a interseção coincide com as bases.

39) Caso queira, tamb´em mostre que as ´areas das bases e dos cortes coincidem. Basta ativar a ferramenta  $Area$ , no décimo primeiro ícone da Barra de Ferramentas, e clicar sobre estes objetos. Alterando o valor de t, os estudantes verão que o valor permanecerá inalterado.<sup>22</sup>

40) Neste momento, deixe os estudantes explorarem com todos os Controles Deslizantes e visualizações, cada um a seu modo. Provavelmente, várias conclusões virão, cabe a você, professor, direcioná-las e corrigi-las.

 $^{21}\mathrm{Se}$ achar pertinente, o professor pode explicar resumidamente o que são Cônicas.

 $^{22}$ Para melhor visualização do que está sugerido no item 39, explore o ícone Direção de Visualização dentro da Janela de Visualização  $3D$ , e mostre as projeções na direção do plano  $x0y$ .

41) Uma Secção Meridiana do Cilindro pode ser construída a partir da definição de um plano que passe pelo Eixo e por um dos pontos das extremidades dos círculos das bases. Sugere-se que o professor estimule os estudantes a construírem esse plano e a explorarem as diferentes seções.

 $\leftarrow$ -- Este momento é oportuno para pausas na atividade. Inclusive, na divisão entre aulas diferentes.

O próximo conteúdo a ser estudado são as áreas do Cilindro.

42) É importante salientar, antes de mais nada, que o GeoGebra possui uma limitação no trato com alguns objetos circulares. Isto posto, o recurso disponível para Planificação só funciona para Poliedros, ou seja, corpos redondos, como é o caso dessa atividade, ainda não são contemplados pelo *software*. Entretanto, temos uma saída para isso utilizando de suas várias ferramentas. Vejamos os passos adiante.

43) Na Barra de Ferramentas da Janela de Visualização 3D, escolher a ferramenta Distância, Comprimento ou Perímetro, no décimo primeiro ícone. Após isso, clique em uma das bases do Cilindro, preferencialmente a superior, para melhor visualização. Logo aparecerá uma legenda, junto à figura, com o valor do perímetro da base, que coincide com o comprimento da superfície lateral do Cilindro. Na Janela de Algebra, essa medida será identificada como perímetrod.

A Figura 12 exemplifica a interface do GeoGebra com este comando.

![](_page_19_Figure_7.jpeg)

Figura 12. Primeiros passos para determinação da área do Cilindro

FONTE: Arquivo do autor

44) Construiremos um retângulo que represente essa superfície planificada. Para isso, fixaremos quatro pontos alinhados ao lado do cilindro, de forma que possam definir um retângulo, justamente a planificação que queremos. Defini-los-emos assim, digitando um de cada vez no campo  $Entrada: I=(0,-5,0)$ ,  $J=(0,-5,m)$ ,  $L=(0,-5+p$ erímetrod,m), K=(0,-5+perímetrod,0). $^{23}$ 

45) Essa sequência de inserções gerará os pontos necessários para criarmos o retângulo. Basta agora clicar no quinto ícone da Barra de Ferramentas, Polígono, e, em seguida, nos quatro pontos que acabamos de criar, de forma sequencial a formar o retângulo. Na Janela  $de\,\hat{A} \,lgebra$ , ele será identificado como quadrilátero pol1.

Conforme Figura 13, a Superfície Lateral do Cilindro está planificada e representada ao seu lado, pois o retângulo formado tem altura igual à do Cilindro e as coordenadas dos pontos que determinam seu comprimento seguem a medida da circunferência das bases.

![](_page_20_Figure_4.jpeg)

Figura 13. Planificação da superfície lateral do Cilindro

FONTE: Arquivo do autor

46) Agora, para calcular a **área** do Cilindro, podemos utilizar a ferramenta Área, contida no décimo primeiro ícone da Barra de Ferramentas.

47) Para a definição de áreas, basta clicar nesta ferramenta e, logo em seguida, nas duas bases e no retângulo formado. Obviamente, a Área Total é a soma dessas três áreas que aparecer˜ao na tela.

 $^{23}$ Antes de executar o item 45, altere a Direção de Visualização para o plano  $y0z$ , de modo a permitir ver a disposição dos pontos  $I, J, K$  e  $L$  com maior precisão.

48) Mas também podemos indicar a Área Total na Janela de Visualização 3D, a partir da inclusão de um texto. Para isso, selecione a ferramenta Texto, no penúltimo ícone da Barra de Ferramentas, e, após clicar em algum ponto do espaço, preencha a caixa de diálogo conforme indica a Figura 14.<sup>24</sup>

![](_page_21_Picture_152.jpeg)

Figura 14. Caixa de Texto para visualização das áreas do Cilindro

49) Repare que os campos  $2\pi\,RaioBase^2,\, k_1$  e  $l$  estão dentro de caixas. Isso porque eles NÃO devem ser digitados, mas sim selecionados da lista de Objetos, como ilustrado na Figura 14. Dessa forma, fazemos com que os valores correspondentes às alterações na figura original, a partir dos Controles Deslizantes, por exemplo, sejam trazidos para dentro do Texto. Após clicar em  $OK$ , o texto aparecerá no local que foi clicado.

50) Ao clicar com o botão direito do mouse sobre a caixa de Texto, várias configurações dela poderão ser alteradas, como o tamanho da fonte, as cores da fonte e do fundo, a fixação do objeto, entre outras.

A Figura 15 exemplifica a caixa de Texto configurada.

51) Experimente alterar os valores de m (pedindo o mesmo aos estudantes). Veja que, conforme alteramos seu valor, tanto a planificação quanto os valores contidos na caixa de

 $^{24}$ Antes do passo descrito neste item, desabilite os textos clicando sobre eles na Janela de Álgebra.

![](_page_22_Figure_1.jpeg)

Figura 15. Visualização da caixa de Texto com valores das Áreas

FONTE: Arquivo do autor

 $Texto$  são alterados também.<sup>25</sup>

52) Nosso próximo e último passo, estudando o Cilindro no GeoGebra, é a definição do Volume desse Corpo Redondo. Este passo é bastante fácil de ser determinado, pois o recurso disponível como ferramenta funciona bem também para Cilindros. Basta escolher a ferramena Volume, no décimo primeiro ícone da Barra de Ferramentas, e, em seguida, clicar sobre o Cilindro.

53) É só! Logo aparecerá a legenda com o valor correspondente. Caso queira fazer com o Volume o mesmo que fez com a Área, crie uma caixa de Texto para ele. A Figura 16 exemplifica a interface da Janela de Visualização  $3D$  e algumas situações quando alteramos o valor de  $m$  e também quando acionamos a Rotação de Tela.<sup>26</sup>

SUGESTAO: Professor, não se esqueça de sempre fazer um paralelo entre essas conclusões construídas, as explicações dadas nos Momentos 1 e 2 e aquilo que vemos no dia a dia. Sugira tamb´em que os estudantes confiram, no caderno, os valores apresentados pela caixa de Texto.

54) Este momento (sequência de aulas), componente da Atividade proposta como um todo, poderia ser finalizado pelo professor com a demonstração das outras maneiras de se construir Cilindros.

 $^{25}$ Em Propriedades do Controle Deslizante m você poderá configurá-lo com os valores desejáveis.

 $^{26}\rm A$ proveite a dinamicidade do software ativando as funções  $\it Animar$ e $\it Rotação$  de Cena, por exemplo!

55) Uma outra forma é utilizar o comando Cilindro [<Ponto>,<Ponto>,<Raio>] no campo Entrada. Esse comando exigirá que dois pontos, já construídos no espaço, sejam colocados como parâmetro (estes pontos serão os centros das bases), e o tamanho do Raio seja definido também (isso poderá ser determinado por *Controle Deslizante*). Repare que, se pontos forem fixados, não dependendo de *Controles Deslizantes*, a altura do Cilindro será fixa.<sup>27</sup>.

56) Se forem fixados pontos não ortogonais, o Cilindro criado não terá bases paralelas ao eixo x0y.

![](_page_23_Figure_3.jpeg)

Figura 16. Área e Volume versus altura

FONTE: Arquivo do autor

57) A outra maneira é utilizando o nono ícone da Barra de Ferramentas da Janela de

<sup>27</sup>Experimente criar o Cilindro a partir do seguinte comando Cilindro[I,L,3]

### PEREIRA, G. H. A. e MARTINES M. C. S.

Visualização 3D: a ferramenta Cilindro. O processo é praticamente o mesmo descrito nos dois itens acima. Logo após selecionar a ferramenta, dois pontos precisarão ser fixados no plano  $x0y$ ; em seguida, será pedido o raio da base, e, então, o *Cilindro* será criado. Caso queira mudar um dos pontos de lugar, isso poderá ser feito clicando nele, arrastando-o ou mudando suas coordenadas na Janela de Álgebra.

58) Se sobrar tempo, é conveniente que o docente deixe os estudantes à vontade para explorarem o software, a fim de trabalhar essas outras formas de construir Cilindros.

 $\circlearrowleft$  Não esqueça de SALVAR seu arquivo no GeoGebra.

OBSERVAÇÃO: O GeoGebra não possui ferramentas já desenvolvidas para a construção de Cilindros Oblíquos. Caso queira conhecer um processo para isso, consulte o trabalho de [13].

A Figura 17 nos dá uma visão de tudo que foi construído nesta (sequência de) aula:

![](_page_24_Figure_6.jpeg)

Figura 17. Conjunto de construções utilizadas para estudar o Cilindro

FONTE: Arquivo do autor

Este é um ponto de parada da aula. Recomenda-se que o professor reserve um espaço de tempo para os estudantes utilizarem o GeoGebra à vontade.

Como já dito, esta atividade sugere uma continuação com abordagem em Cones. A Figura 18 exemplifica o resultado final desta construção, cuja inteireza consta na dissertação:

![](_page_25_Figure_1.jpeg)

Figura 18. Conjunto de construções utilizadas para estudar o Cone

FONTE: Arquivo do autor

# 4 Considerações finais

A sala de aula de Matemática em níveis de educação básica é campo propício para inúmeras pesquisas e intervenções, configurando-se como solo fértil para boas discussões e reflexões. Isso se deve à complexidade do processo formativo dessa disciplina escolar e às experiências que a educação brasileira vem colhendo nas últimas décadas.

A atividade do professor de Matem´atica deve apoiar-se em novos conceitos, tanto em aspectos teóricos quanto (principalmente) em questões metodológicas. Com base nessa necessidade, a pesquisa originária deste artigo se propôs a estruturar, a partir de uma consistente discussão teórica sobre as tendências atuais na Educação Matemática, um conceito alternativo para os meios de comunicação (mídias) nas salas de aula de Matemática.

Essa motivação inicial pôde ser respondida a partir do entrelaçamento metodológico de duas tendências de Educação Matemática, adequando-as à sala de aula de Geometria. Também, a promoção de estratégias contextualizadas de ensino foi buscada na interatividade de um projeto que contemplasse essas duas tendências.

Anunciada logo no título deste trabalho, a interatividade sugerida não remete apenas à ideia de Tecnologia, congrega, também, o interrelacionamento que ela pode ter com as concepções educacionais da Etnomatemática, principalmente com aquelas que a aproximam da sala de aula e a veem como ferramenta para a valorização de conhecimentos discentes pr´evios. N˜ao se trata, portanto, de apenas inserir tecnologias na sala de forma isolada, mas, sim, associá-las àquilo que já existe e colocá-las em funcionamento num só projeto de ensino contextualizado.

#### PEREIRA, G. H. A. e MARTINES M. C. S.

Desta forma, a partir de suas caracterizações metodológicas e aproximações conceituais, coadunando Tecnologias e Etnomatem´atica `as necessidades da sala de aula, uma proposta de atividade foi desenvolvida para dar alternativas ao ensino de Geometria. Nela, desde o princípio, não se excluiu a sala de aula tal como acostumamos a conhecê-la; ao contrário, a inclu´ımos num processo dinˆamico que d´a a cada etapa do ensino-aprendizagem o seu devido valor. Dessa forma, valoriza-se tanto a sala de aula, dotada de mídias convencionais, como os ambientes com computadores e suas mídias alternativas, além daqueles ambientes externos, particulares a cada estudante. Porém, não é demais reforçar que a utilização de computadores delineia-se como o cerne da alternativa metodológica apresentada e tem, na utilização do *software* GeoGebra, sua principal ferramenta.

Todas as possibilidades de interação dessa ferramenta são sugeridas de forma prática, simples e de fácil visualização. Essa facilidade de manuseio e a inserção dos estudantes em ambientes com mídias alternativas para aprendizagem se mostram promissoras na consecução de resultados melhores. Todavia, essa afirmação se funda no campo empírico, uma vez que a aplicação da atividade aqui sugerida e os seus resultados não foram incluídos nesta pesquisa e, em consequência, não constituem dados coletados para reflexão objetiva. Por outro lado, isso não impede o apontamento de inferências sobre sua utilização, calcadas principalmente nos experimentos did´aticos diuturnos provados pelos autores da pesquisa.

Nesse horizonte, vislumbram-se pontos positivos quando da aplicação da atividade em tela, tais como: a permanente conex˜ao entre aspectos abstratos e concretos (perspectivas de visualização) do conteúdo matemático abordado; a potencial elevação no nível de interesse discente neste conteúdo, tendo em vista a sensibilização construída a partir de elementos trazidos de seu cotidiano e inseridos em sala de aula de forma interativa e mediada por tecnologias; e, ao se desenvolver em Laboratórios específicos de Informática, abrem-se alternativas para ambientes de aprendizagem frente `aquele convencional da sala de aula.

Por outro lado, não nos cabe esquivar de assumir a existência de prováveis obstáculos durante a aplicação da atividade. Podemos apontar alguns, como, por exemplo: estudantes com dificuldades no(a) acompanhamento/realização da atividade, por não deter razoáveis conhecimentos de utilização de computadores; embaraços por parte do docente na condução da atividade, por contar com computadores em condições de uso inadequadas; resistência de alguns estudantes para com esse tipo de atividade por preferirem m´etodos, digamos, mais ortodoxos, baseados em sequências de resolução de problemas com soluções precisas.

Ainda que a implementação, no ensino de Matemática, de modelos metodológicos que ancoram-se em recursos tecnológicos seja um processo necessariamente gradual, visto as necessárias ambientações de seus atores, é cediço que este mostra-se como uma das principais alternativas para a atualidade.

Portanto, considera-se oportuno o objeto desta pesquisa, não só diante da necessidade premente de se estruturar boas alternativas que influenciem positivamente na sala de aula de Matemática em cursos de nível médio, mas também pelos potenciais resultados advindos da sua aplicação.

# Referências

[1] CUNHA, A. N. da. Etnomatem´atica e transdisciplinaridade: resposta ao esfacelamento do conhecimento. In: SILVA, A. A. da; JESUS, E. A. de; SCANDIUZZI, P. P. (Org.). Educação Etnomatemática: concepções e trajetórias. Goiânia: Ed. PUC Goiás, 2010, p.  $21 - 33$ .

- $[2]$  D'AMBROSIO, U. Etnomatemática elo entre as tradições e a modernidade. Belo Horizonte: Autêntica, 2001. 112 p. (Coleção Tendências em Educação Matemática)
- [3] COSTA, F. J. M. da. Etnomatemática: metodologia, ferramenta ou, simplesmente, etnorrevolução? Zetetiké, Campinas, v. 22, n. 42, p. 181 – 196, jul/dez. 2014.
- [4] ROSA, M.; OREY, D. C. Tendências atuais da etnomatemática como um programa: ruma à ação pedagógica. Zetetiké, Campinas, v. 13, n. 23, p. 121-136, jan./dez. 2005.
- [5] LUBECK, M. Etnomatemática: pesquisa e educação na prática de ensino. In: SILVA, A. A. da; JESUS, E. A. de; SCANDIUZZI, P. P. (Org.). Educação Etnomatemática: concepções e trajetórias. Goiânia: Ed. PUC Goiás, 2010, p. 21 – 33.
- [6] MONTEIRO, A. Algumas reflex˜oes sobre a perspectiva educacional da Etnomatemática. Zetetiké, Campinas, v. 12, n. 22, p. 9-32, jul./dez. 2004.
- [7] FERREIRA, E. B.; SOARES, A. B.; LIMA, J. C. As Demonstrações no Ensino da Geometria: discussões sobre a formação de professores através do uso de novas tecnologias. Bolema, Rio Claro, v. 22, n. 34, p. 185-208, 2009.
- [8] MARQUETI, C. O uso de tecnologias digitais para a compreensão da construção de sólidos a partir de suas propriedades. 2015, 94 f. Dissertação (Mestrado em Educação Matemática) - Pontifícia Universidade Católica de São Paulo, São Paulo, 2015.
- [9] COSTA, G. L. M.; FIORENTINI, D. Mudança da cultura docente em um contexto de trabalho colaborativo de introdução das Tecnologias de Informação e Comunicação na prática escolar. **Bolema**, Rio Claro, v. 20, n. 27, p. 1-19, 2007.
- $[10]$  ARAUJO, P. B. Situações de aprendizagem: a circunferência, a mediatriz e uma abordagem com o Geogebra. 2010, 121 f. Dissertação (Mestrado Profissional em Ensino de Matemática) - Pontifícia Universidade Católica de São Paulo, 2010.
- [11] PENTEADO, M. G. Redes de Trabalhos: Expansão das Possibilidades da Informática na Educação Matemática da Escola Básica. In: BICUDO, M. A. V.; BORBA, M. de C. (Org.). **Educação matemática:** pesquisa em movimento. São Paulo: Cortez, 2004. p. 283 − 295.
- [12] MINAS GERAIS. Secretaria de Estado de Educação de Minas Gerais. CBC Matemática Ensinos Fundamental e Médio. Belo Horizonte: SEE/MG, 2007. Disponível em  $\langle http : //crv.educacao.mg.gov.br/sistema_crv/banco_$ objetos crv/%7B4DA513B4 − 3453 − 4B47 − A322 − 13CD37811A9C%7D  $Matem\%C3\% Altica\%20final.pdf$  >. Acesso em: 3 de fevereiro de 2016.
- [13] ARRUDA, P. C. B. Estudo da versão 3D Beta do GeoGebra, geometria espacial. 2014. 126 f. Dissertação (Mestrado Profissional em Matemática em Rede Nacional) - Universidade Federal do Triângulo Mineiro, 2014.